# **TK2703 RF Keyboard Specification**

## **1.Electronic Specification**

**TK2703 Wireless** is located in the wireless multimedia keyboard.

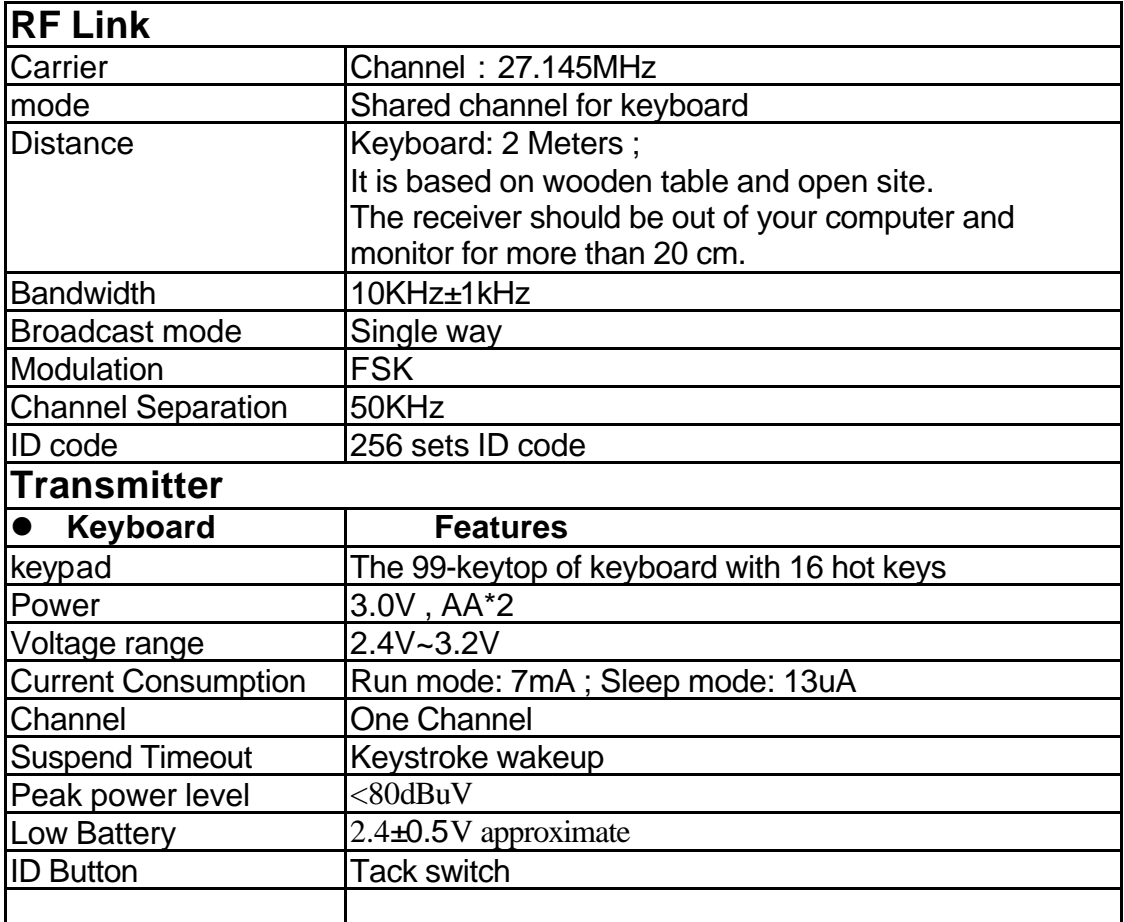

#### **Keyboard Hardware Installation**

- 1. Always turn off your computer you connected or disconnect your keyboard.
- 2. Plug the keyboard connector firmly into the AT/PS2 port on the computer.
- 3. Turn on your PC.

### **Software Installation**

- 1. Make sure the keyboard is connected to the computer.
- 2. Put the Setup disk (or CD) into the disk drive.
- 3. From Windows95/98,click on **Start/Run** .
- 4. Specify the disk drive and type **setup**. For example, type **e:\setup** if you are using drive E.
- 5. Follow the instructions on the screen to finish the software installation.

#### **Internet & Multimedia hot keys**

- 1. Track rewind: Previous track of audio or video CD's
- 2. Play & Pause: Play and Pause of audio or video CD's
- 3. Stop: Stop play of audio or video CD's
- 4. Track forward: Next track of audio or video CD's
- 5. Power : Turn system off into power mode
- 6. Vol.-&+: decrease or increase volume
- 7. Mute: Mute volume
- 8. Favorite : open my favorite mode
- 9.E-mail: Open mail folder
- 10. Back: See last page when viewing the Internet
- 11. www: Open browser in Netscape or IE
- 12. Forward: Go to next page when viewing the Internet
- 13. Sleep: Turn system into sleep mode